## **SNR2020 - 0342 ítem 4**

Maestro Seguimiento Acreditación Personal

Se requiere contar con proceso de importación que permita cargar la información de: nombre, estudio, vigencia de acreditación

## **Se ejecuta actualización de BD y Sitio V401**

## **Se ejecuta Empaquetado BD, se reemplazan componentes de Sitio y se implementan reportes Enterprise Web V401, (empaquetado general en el que se dará solución a todas las SRS creadas 22 de diciembre 2020)**

## **PLAN DE PRUEBAS**

Se crea plantilla en Excel con títulos: cons, cod emp, cod est, cod ins, cod even, fec vigi y fec\_vigf de cada uno de los empleados que se requiere realizar el Seguimiento Acreditación.

El archivo de Excel se envía con la solución de esta SNR.

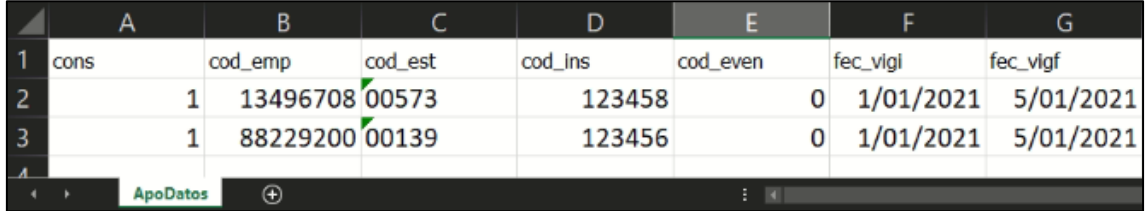

Se ingresa a Gestión Humana / Empresas Seguridad Privada / Maestro: Seguimiento APO y se consultan los empleados q tengan registro de Estudios de Vigilancia y/o Cooperativismo y que no cuentan con *Fechas de Vigencia de Acreditación Inicio y Final.*

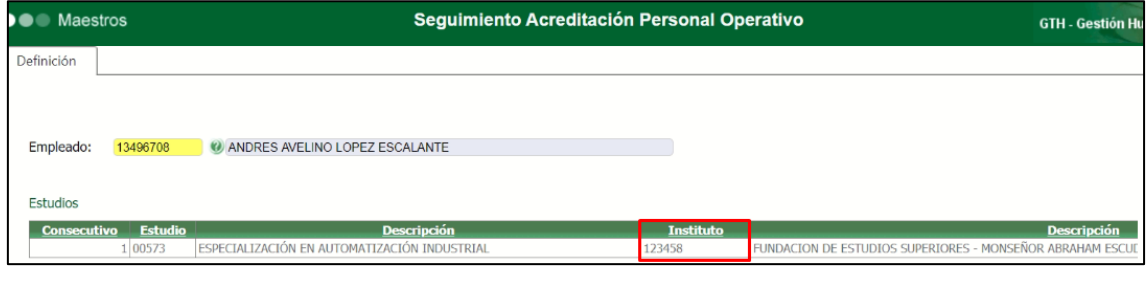

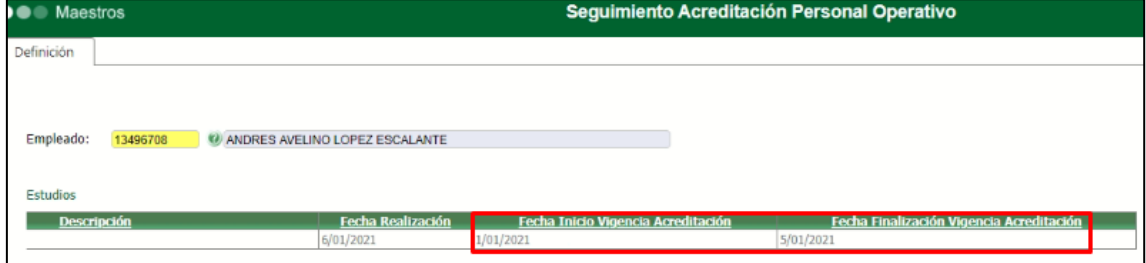

Se ingresa a Gestión Humana / Empresas Seguridad Privada / Proceso Especial: Importador Seguimiento APO, para realizar el cargue masivo de las fechas respectivas por empleado. se adjunta el archivo de Excel, indicado antes y clic en el botón **"Importar"**.

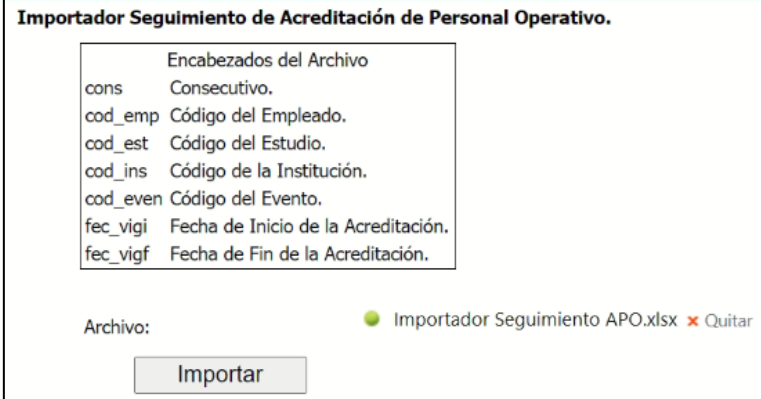

Se valida la generación del mensaje de confirmación de la importación.

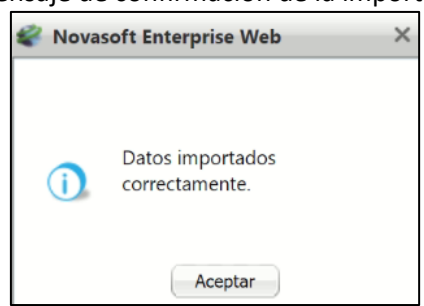

Se ingresa a Gestión Humana / Empresas Seguridad Privada / Maestro: Maestro: Seguimiento APO y se valida que los campos "Fecha Inicio Vigencia Acreditación" y "Fecha Finalización Vigencia Acreditación" muestran el registro de las fechas indicadas en la plantilla de Excel.

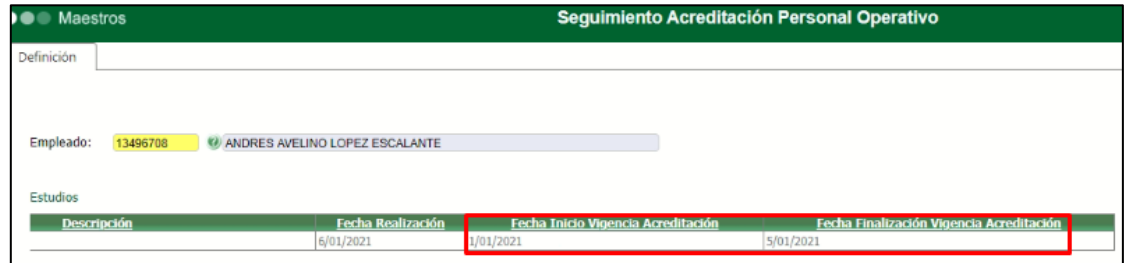

Para realizar la importación, se debe tener en cuenta las siguientes **Validaciones**:

- En la columna "cod\_ins", no se tiene en cuenta el código de la institución sino el código de la columna "Código Ministerio Educación Superior".

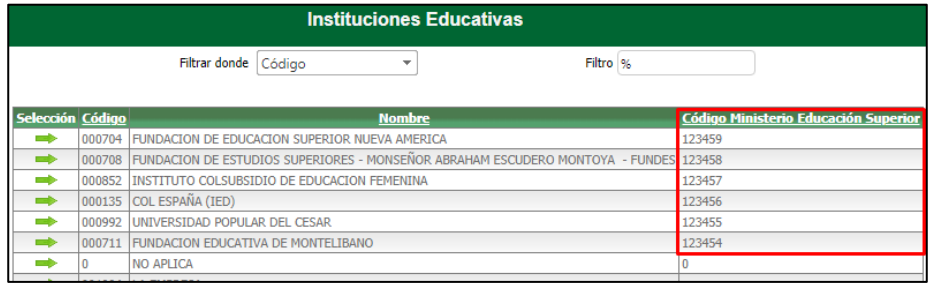

- Si el código que se indica en el archivo de Excel, no existe para una institución, en la columna "Código Ministerio Educación Superior", se genera mensaje informativo.

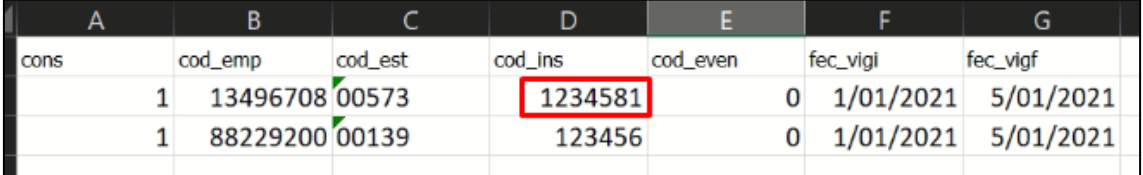

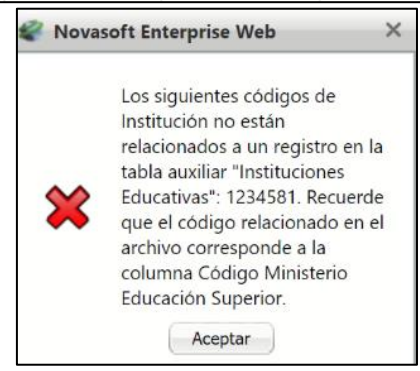

- Si el código que se indica en el archivo de Excel, si existe para una institución, pero no corresponde a la institución relacionada para ese empleado, realiza la importación, pero no registra Fecha de Inicio y Finalización de la Vigencia de Acreditación

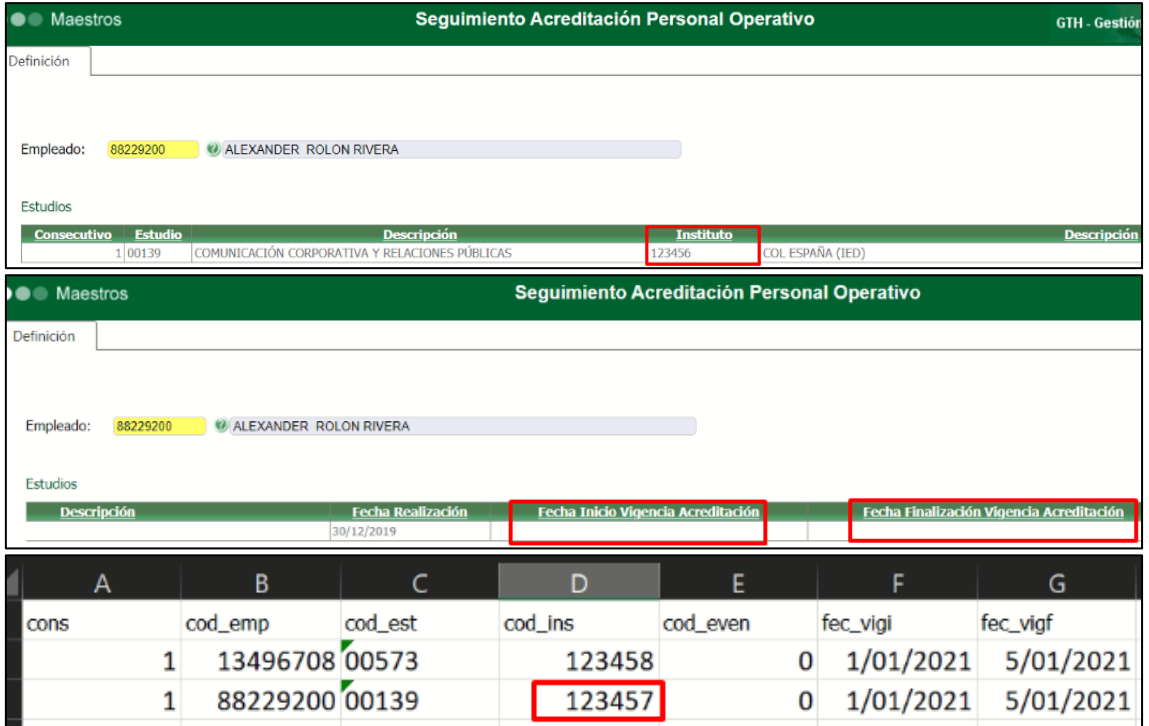

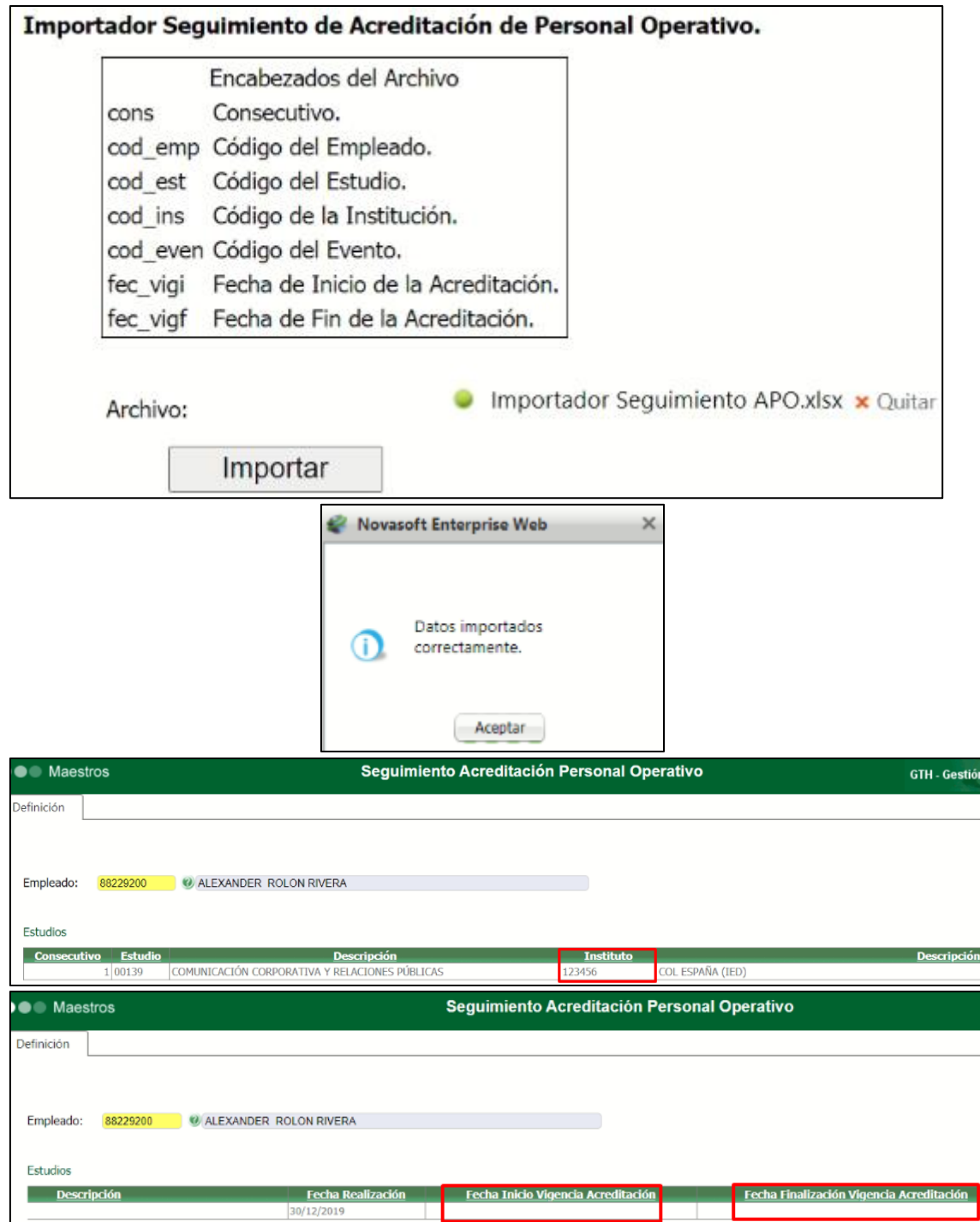

- Si se desea hacer la importación de un archivo ya importando antes, en el cual se incluyeron nuevos registros, solo realizara el registro de los nuevos empleados.